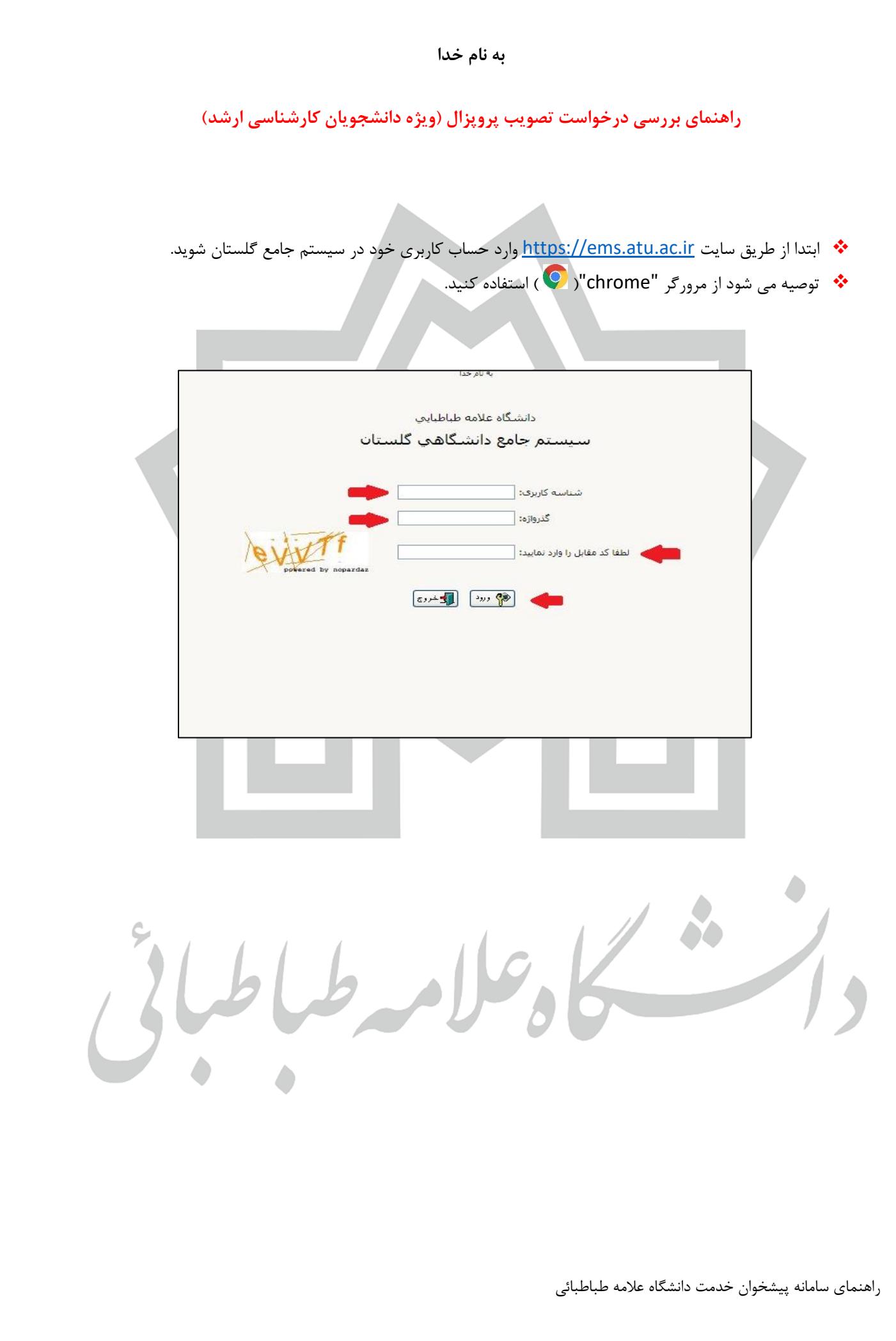

❖ **ابتدا وارد بخش پیشخوان خدمت- درخواست دفاع از پایان نامه یا رساله/تصویب پروپوزال شوید. از درخواست** 

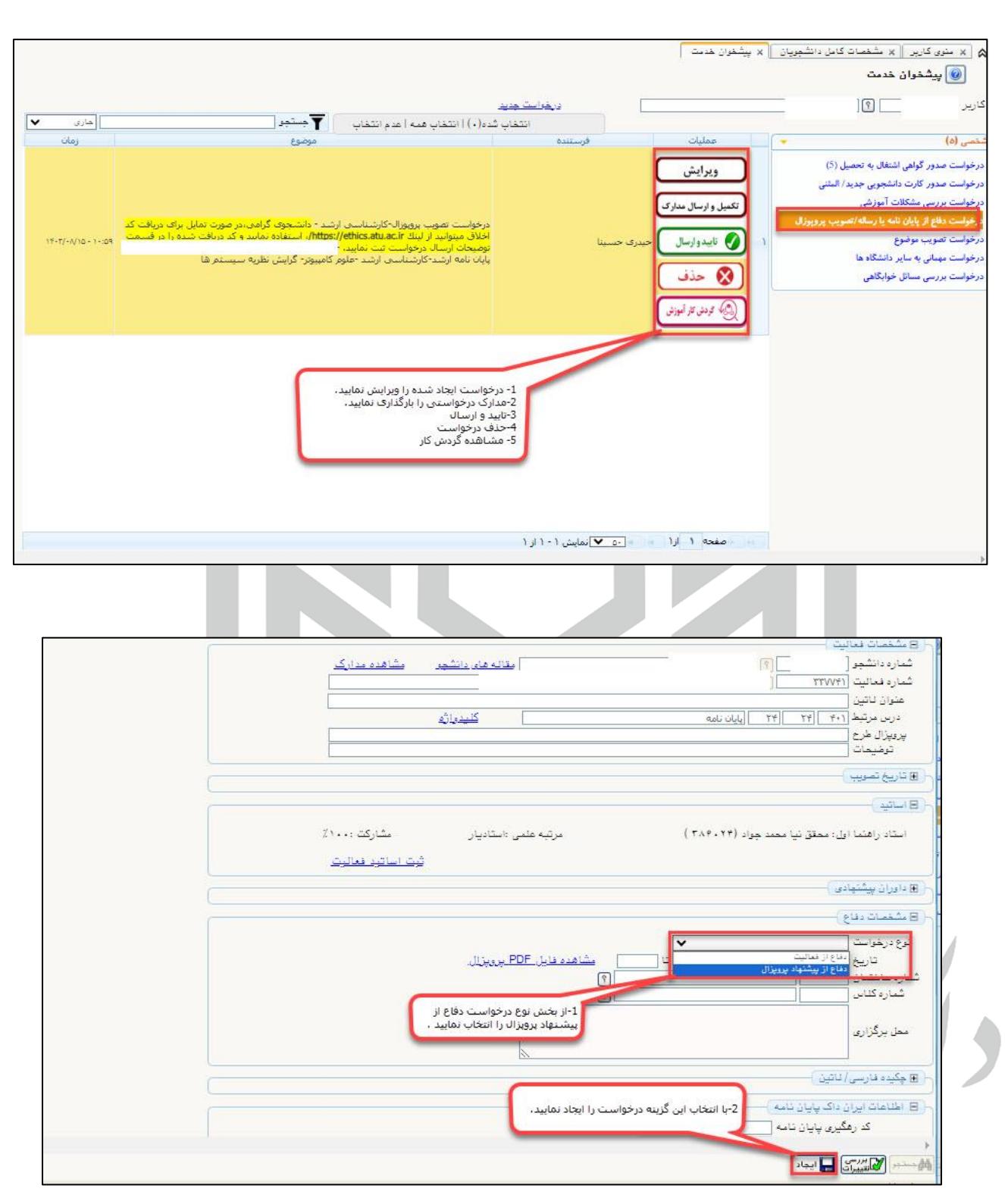

**جدید وارد شده و از بخش نوع درخواست دفاع از پروپوزال را انتخاب نمایید .**

- ❖ **پس از ایجاد درخواست دانشجو از منوی ارسال مدارک موارد مورد نیاز را بارگذاری می نماید پس از تکمیل مدارک با استفاده از منوی تایید و ارسال درخواست را ارسال می نمایید.**
	- ❖ **پس از ارسال درخواست، جهت تایید برای اساتید راهنما و مشاور ارسال می شود.**

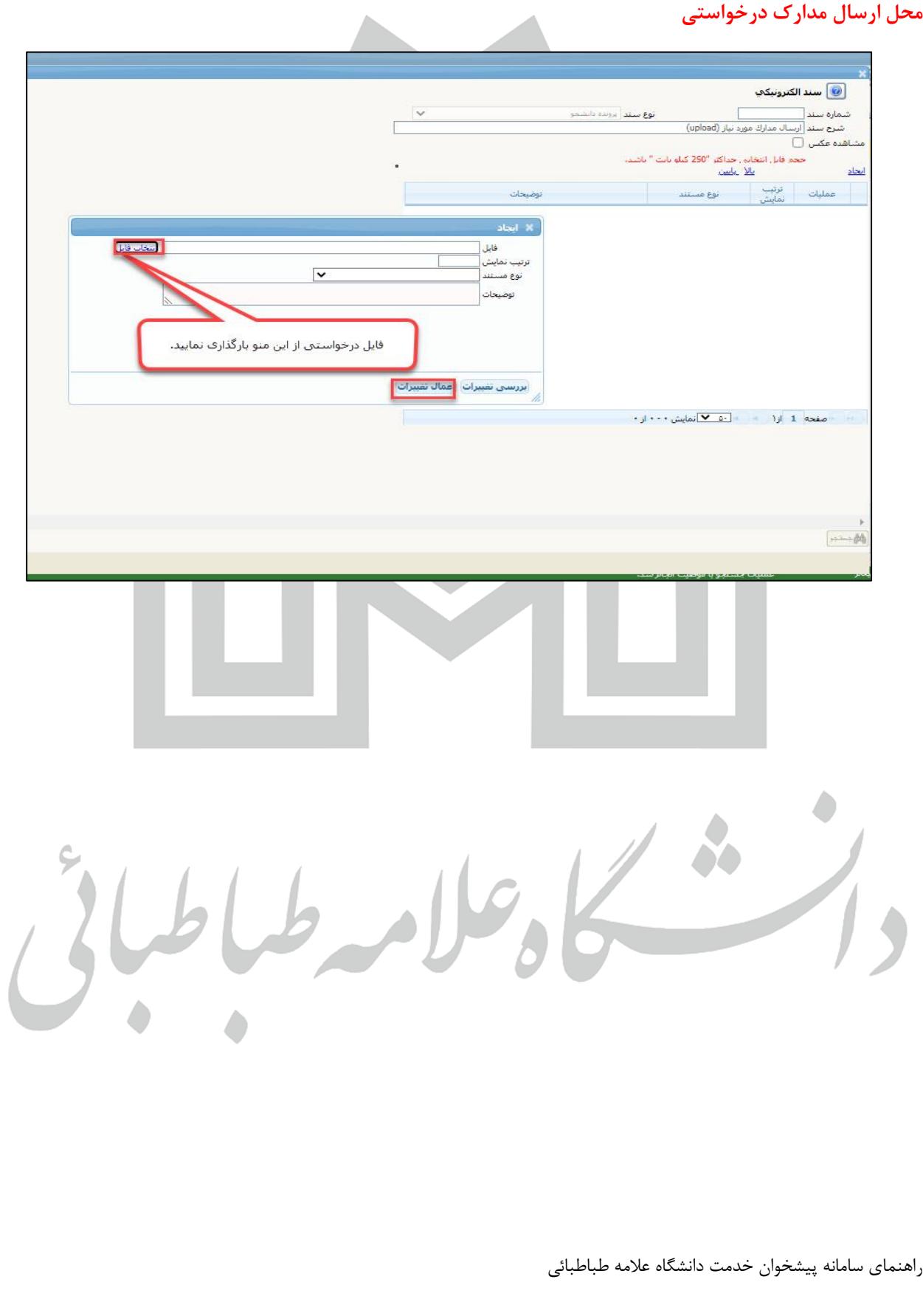

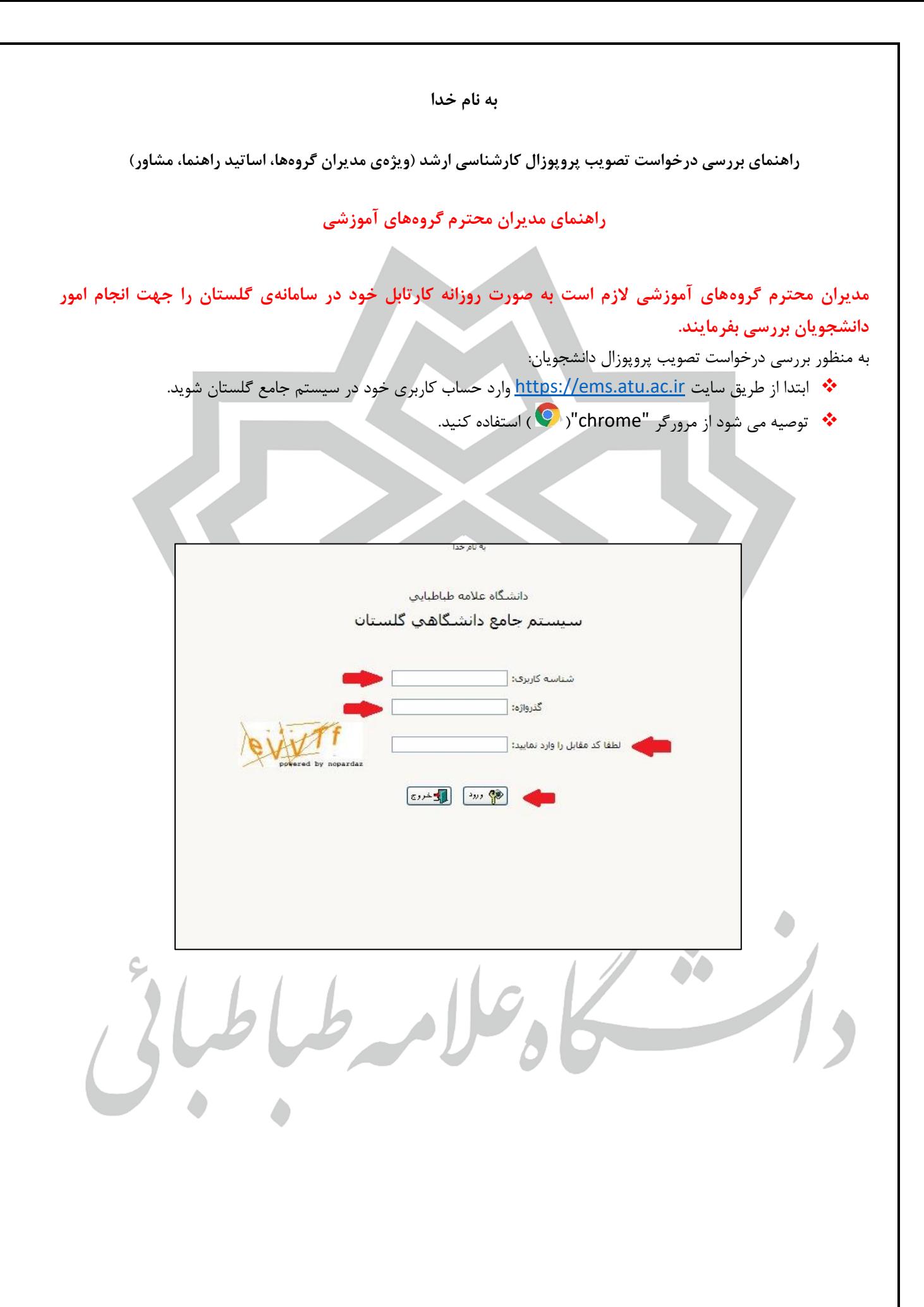

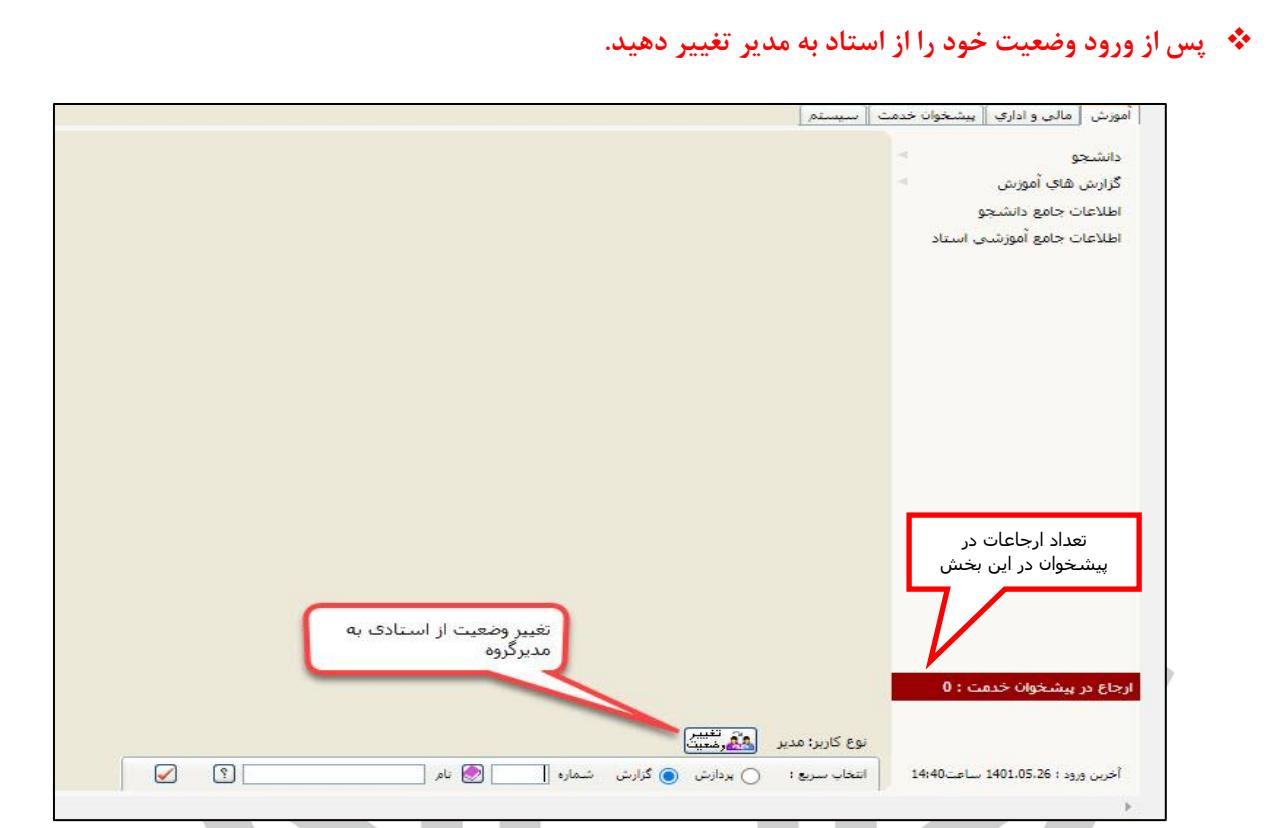

- ❖ **پس از تغییر وضعیت م دیر گروه آموزشی وارد بخش پیشخوان شده و منوی درخواست دفاع را باز نموده همانند شکل زیر می تواند مشخصات درخواست دانشجو، مدارک ارسالی دانشجو را مشاهده نموده و درصورت نداشتن مشکل آن را تایید و ارسال نماید در غیر این صورت از منوی عدم تایید استفاده نموده و موارد مورد نیاز اصالح را ذکر نماید.**
- ❖ **در صورتیکه مدیر گروه آموزشی خود استاد راهنمای دانشجو است ابتدا بر اساس راهنمای مربوط به استاد راهنما عمل نموده و سپس به عنوان مدیر گروه درخواست را مطابق آنچه ذکر شد تایید نمایید.**

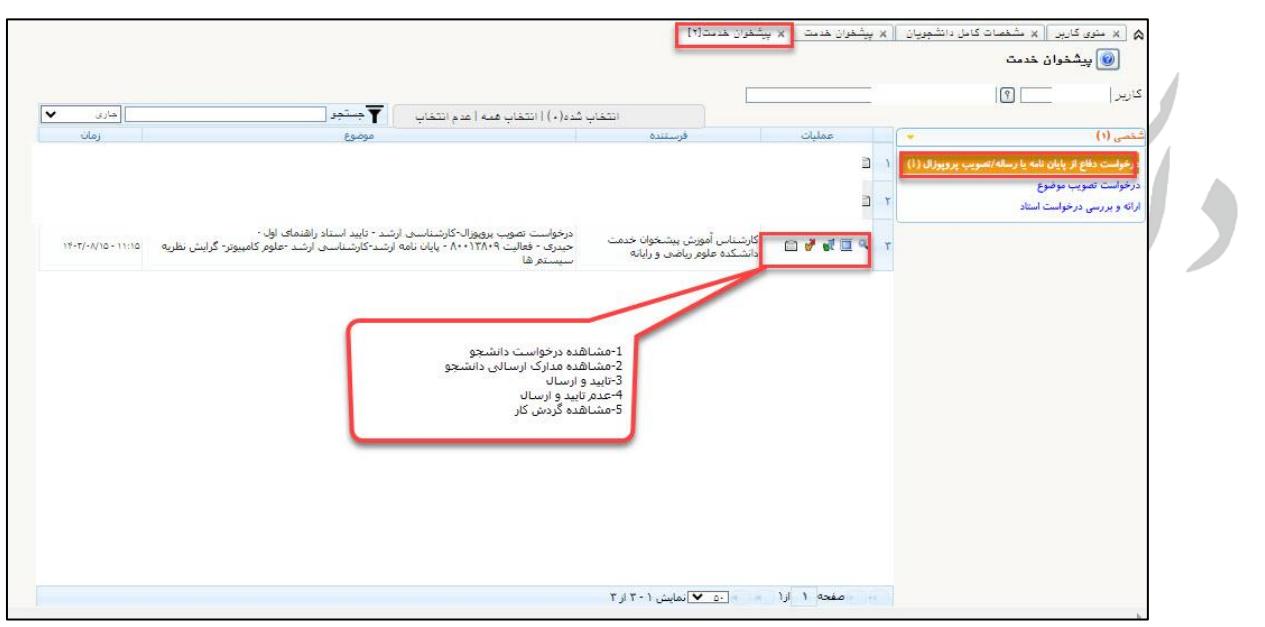

## **راهنمای اساتید محترم**

❖ **اگر درخواست دانشجو از مراحل قبل عبور کرده باشد در این قسمت تعداد درخواستهای وارد شده در پیشخوان خدمت را خواهید دید.**

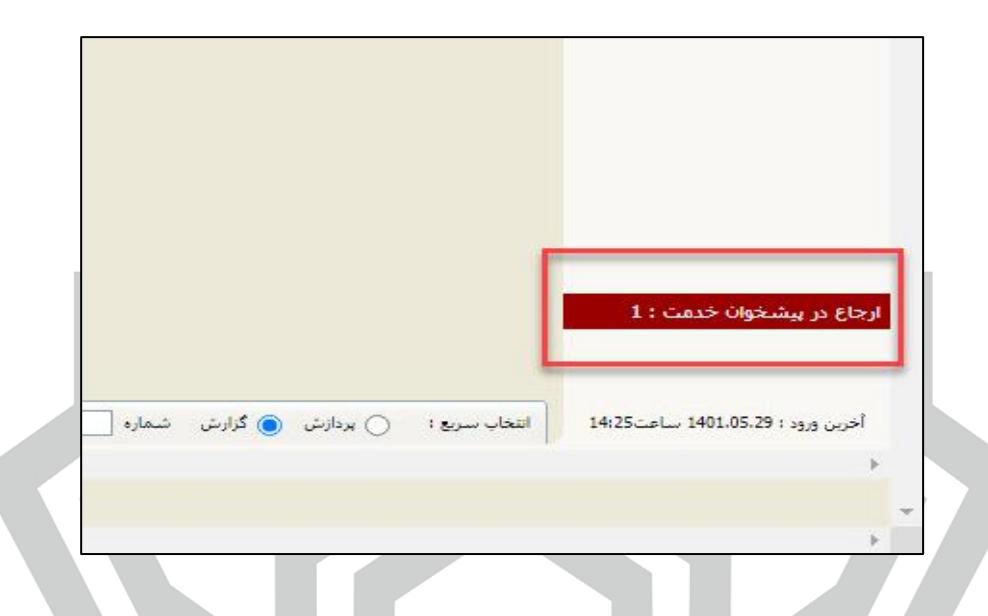

❖ **وارد بخش پیشخوان گردیده منوی درخواست دفاع از پایان نامه یا رساله/ تصویب پروپوزال را باز نموده و مانند شکل زیر می تواند مشخصات درخواست دانشجو، مدارک ارسالی دانشجو را مشاهده نموده و درصورت نداشتن مشکل آن را تایید و ارسال نماید در غیر این صورت از منوی عدم تایید استفاده نموده و موارد مورد نیاز اصالح را ذکر نماید.** 

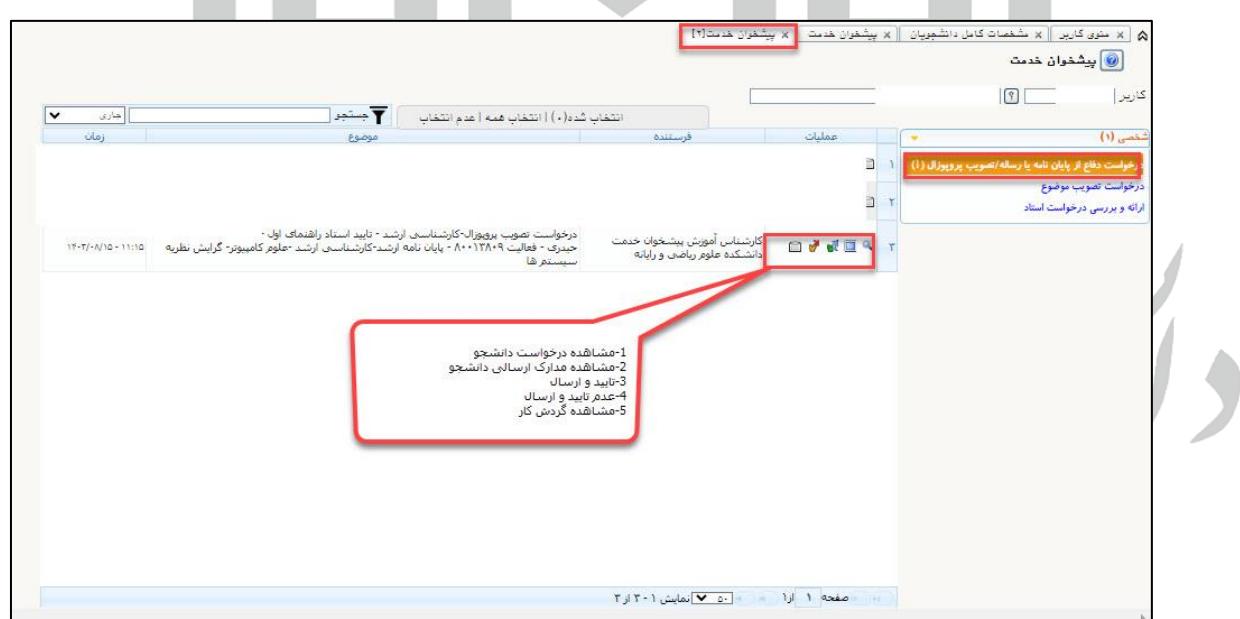

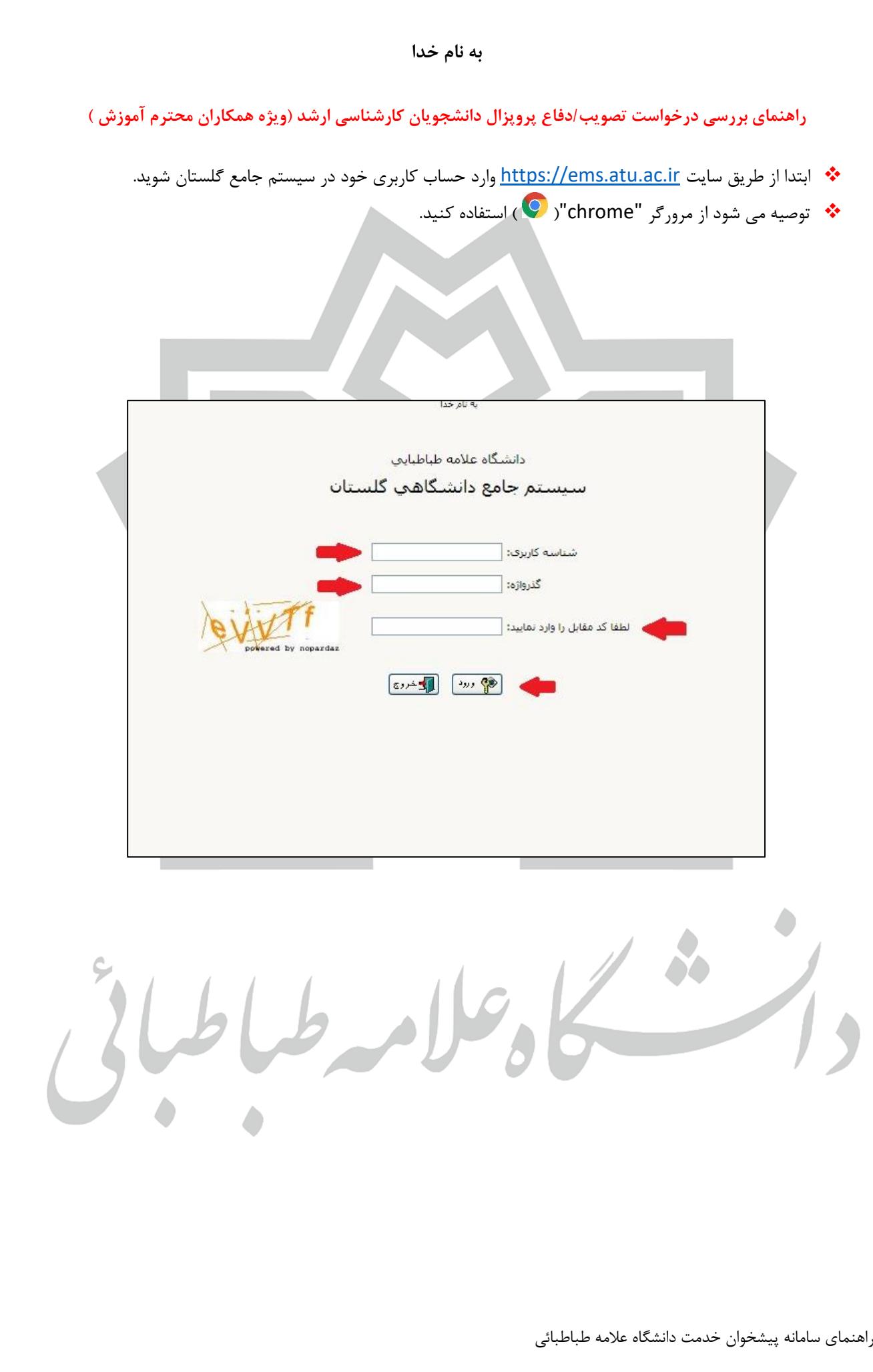

- ❖ **در بخش درخواست دفاع، درخواستهای ارسالی را خواهید دید.**
- ❖ **از منوی کارشناس محترم پیشخوان خدمت می توان درخواست دانشجو ، مدارک ارسالی و کارنامه کلی دانشجو**

**را بررسی نمود و درصورت نداشتن مشکل تایید و ارسال نمایید در غیر اینصورت از منوی عدم تایید استفاده** 

**نمایید.** 

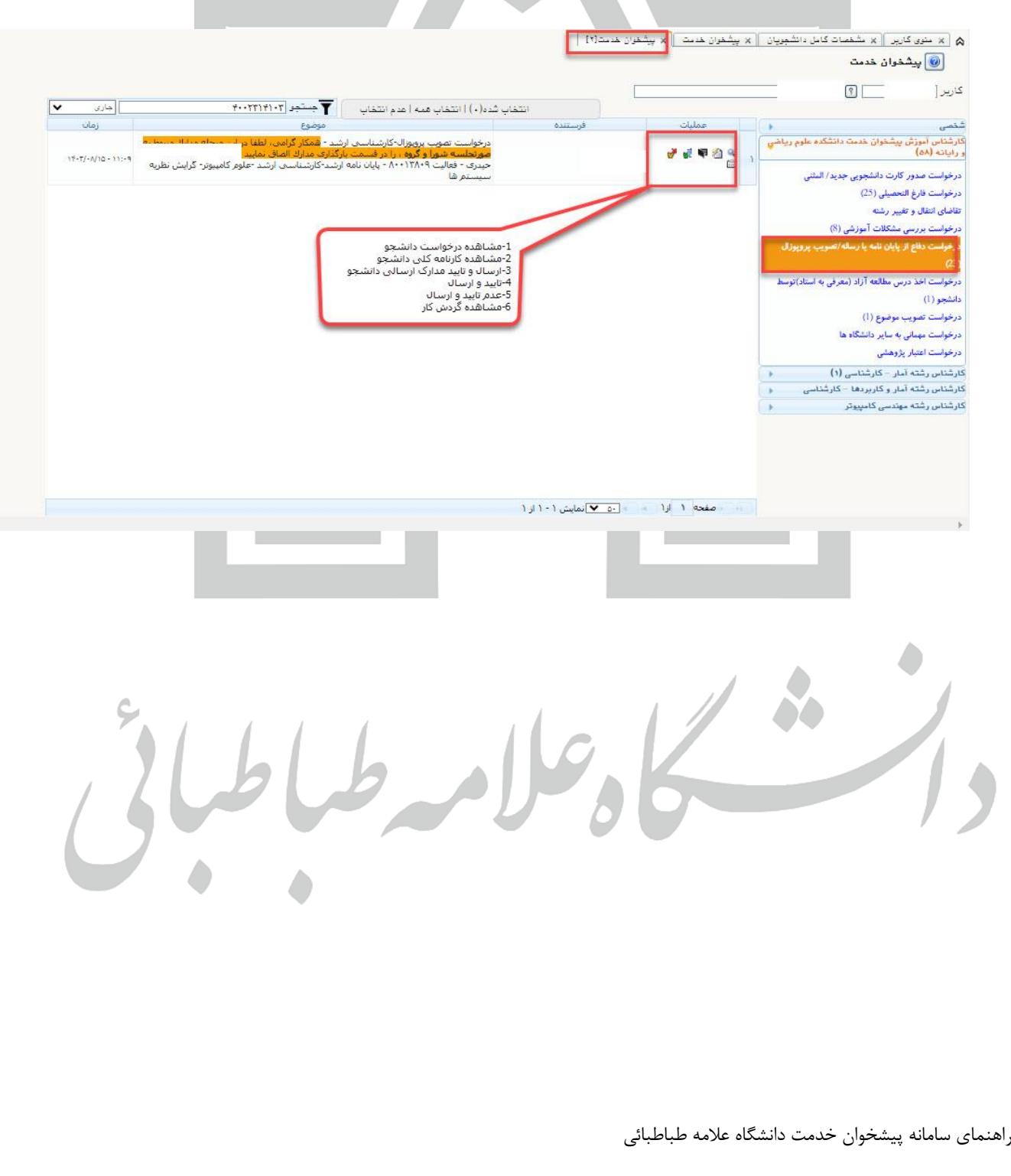

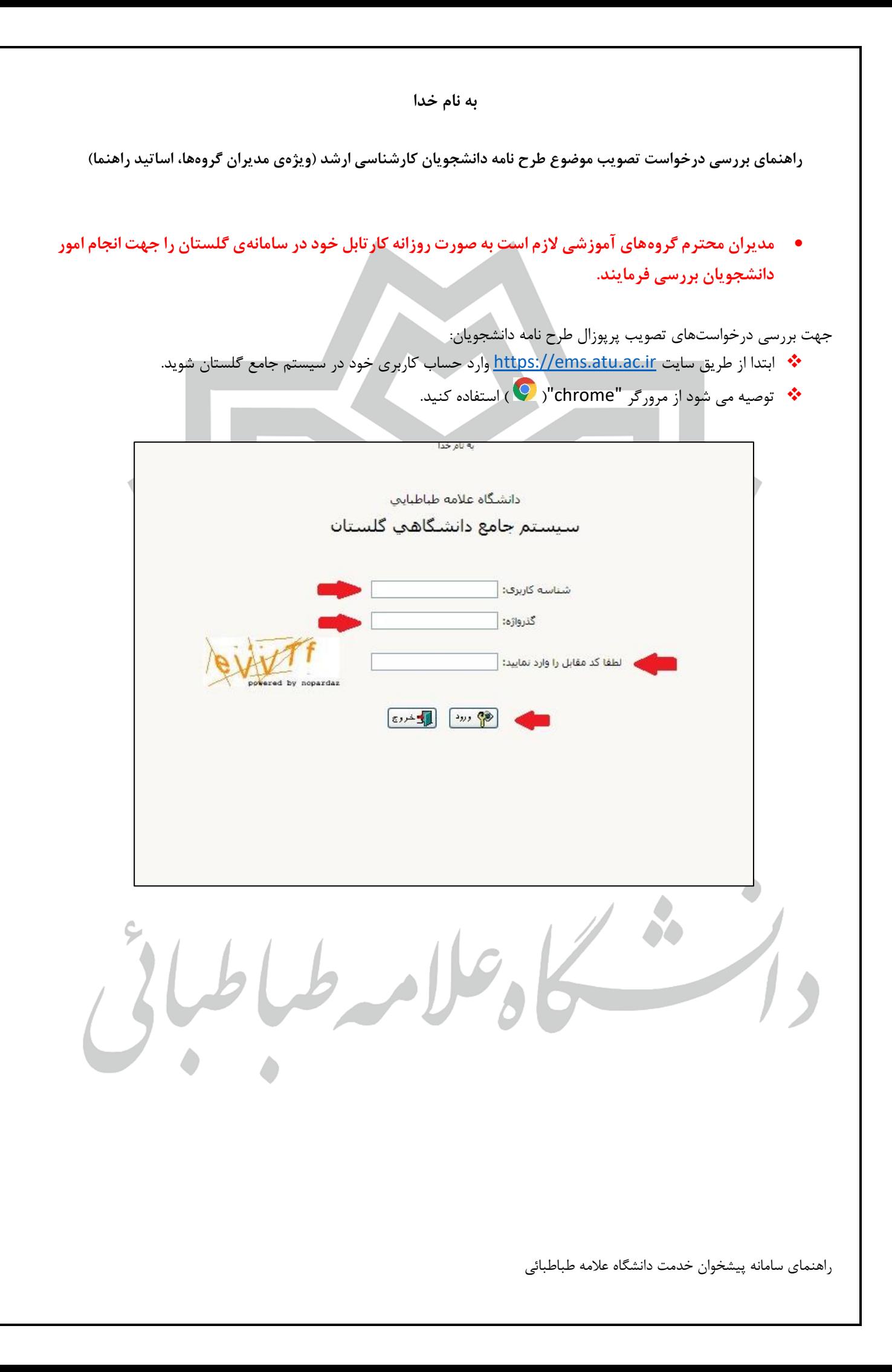

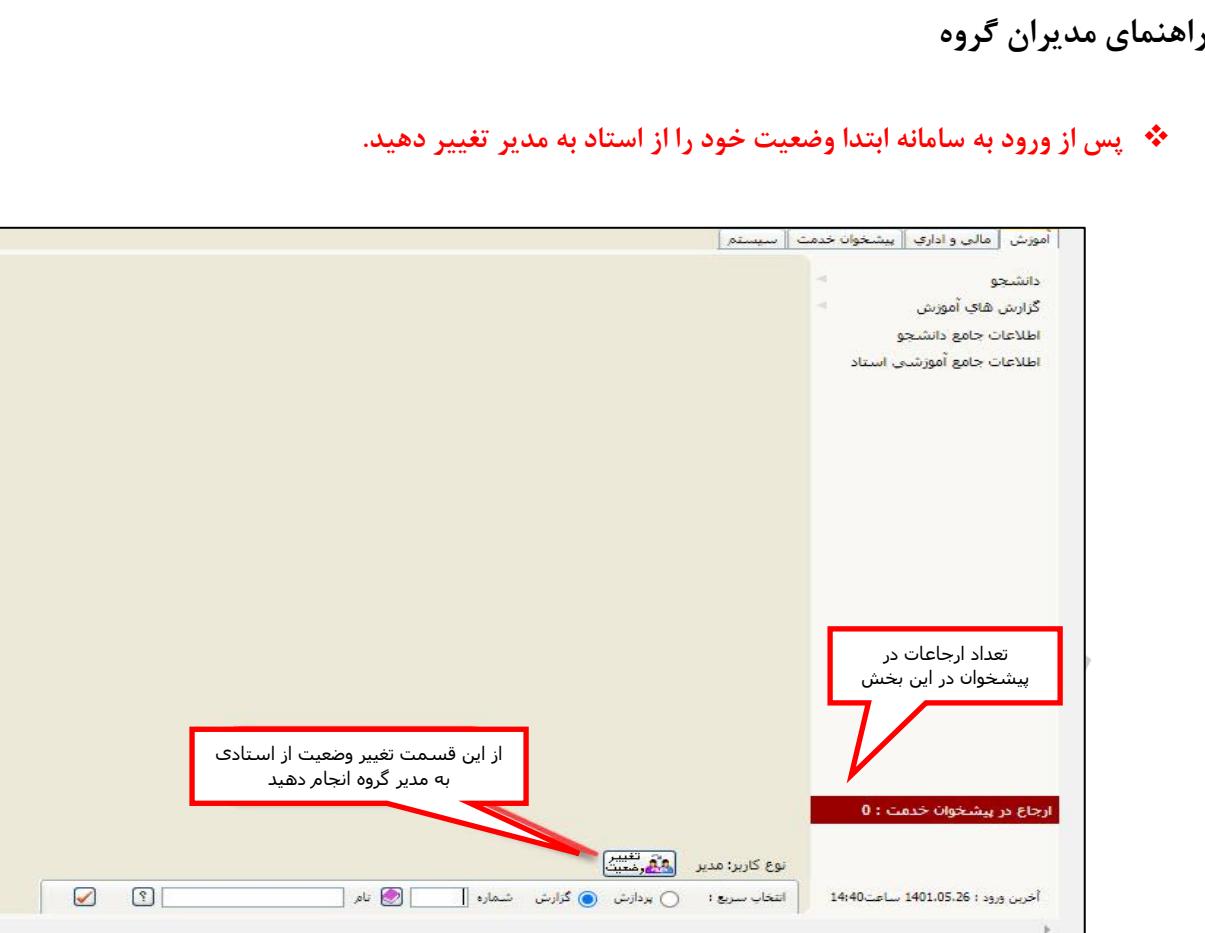

❖ **برای مشاهده درخواست دانشجویان ابتدا وارد بخش پیشخوان شده و منوی درخواست تصویب موضوع طرح نامه را باز کنید. مانند شکل زیر میتوانید مشخصات درخواست دانشجو و مدارک ارسالی را مشاهده نموده و درصورت نداشتن مشکل و یا منع قانونی با موضوع طرحنامه موافقت نموده و آن را تایید و ارسال نمای ید در غیر این صورت از منوی عدم تایید استفاده نموده و موارد مورد نیاز اصالح را ذکر نماید.**

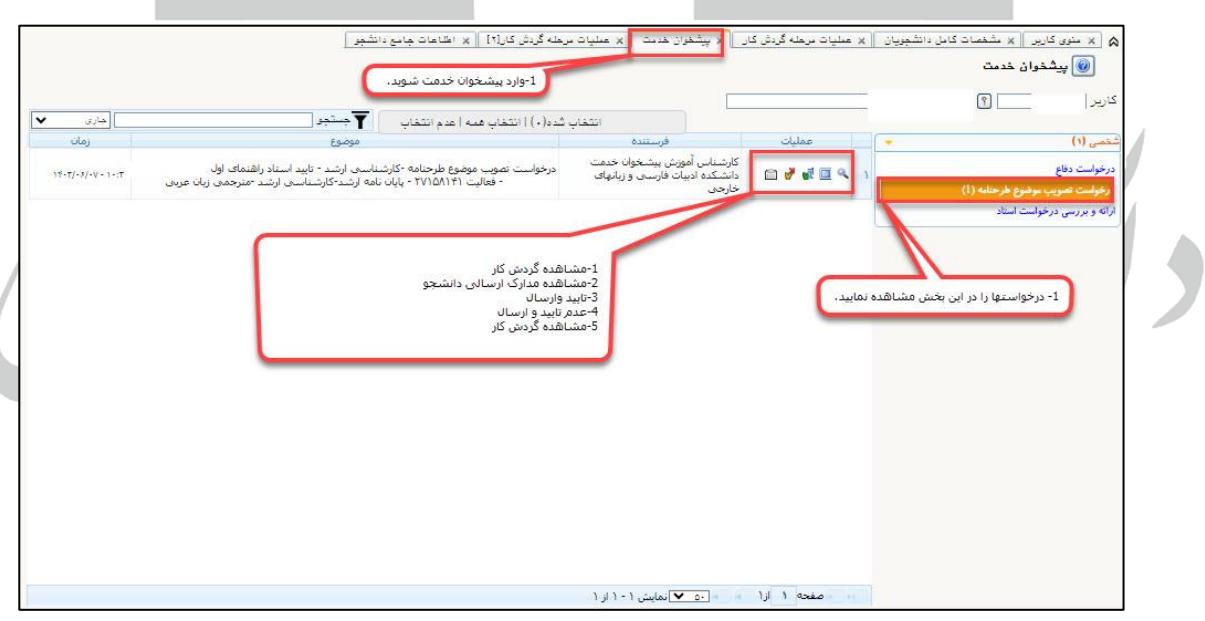

**راهنمای اساتید محترم راهنما** 

❖ **اگر درخواست دانشجو از مراحل قبل عبور کرده باشد در این قسمت تعداد درخواستهای وارد شده در پیشخوان خدمت را خواهید دید.**

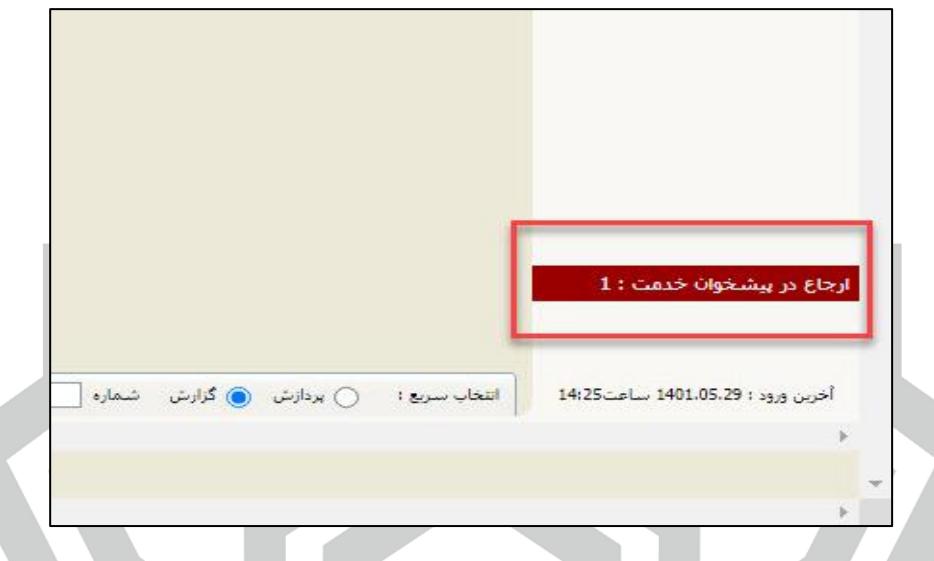

- ❖ **وارد پیشخوان خدمت شده و در صورتیکه با درخواست تصویب موضوع پایان ن امه دانشجوی خود موافق هستید گزینه تایید را انتخاب فرمایید و درصورت عدم موافقت با ذکر موارد مورد نیاز برای اصالح گزینه عدم تایید را انتخاب بفرمایید.**
	- ❖ **همچنین در بخش ارسال مدارک میتوانید م وارد بارگذاری شده توسط دانشجو مشاهده نمایید.**

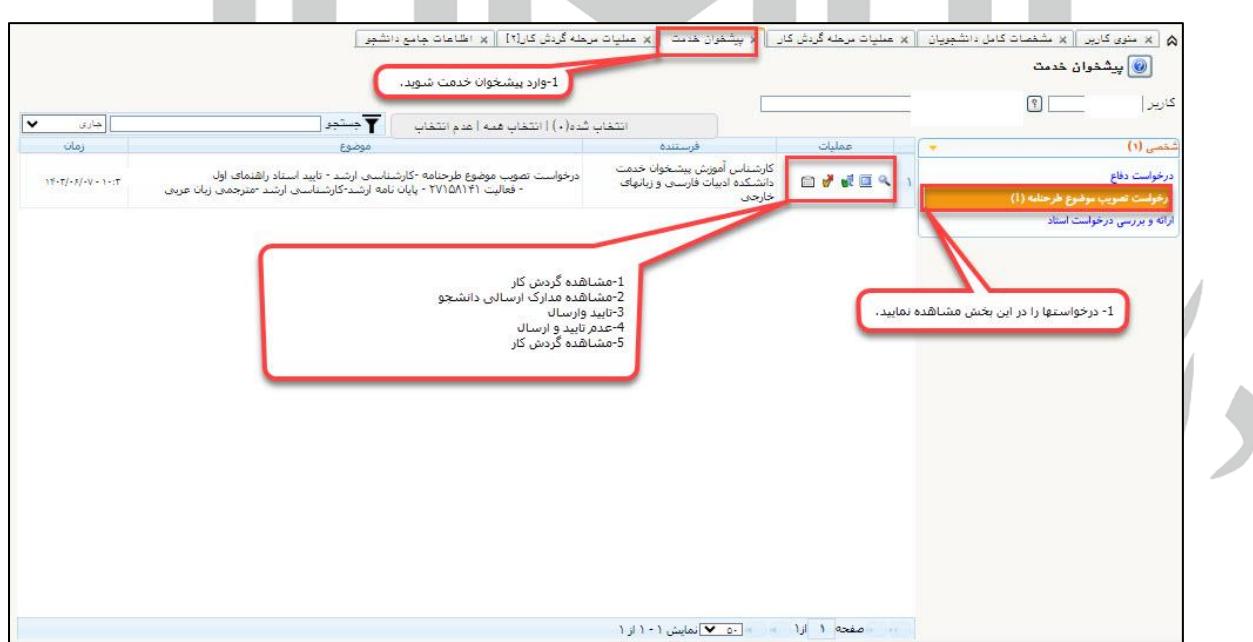

**به نام خدا** 

**راهنمای بررسی درخواست تصویب موضوع پایان نامه دانشجویان کارشناسی ارشد )ویژه همکاران محترم آموزش(**

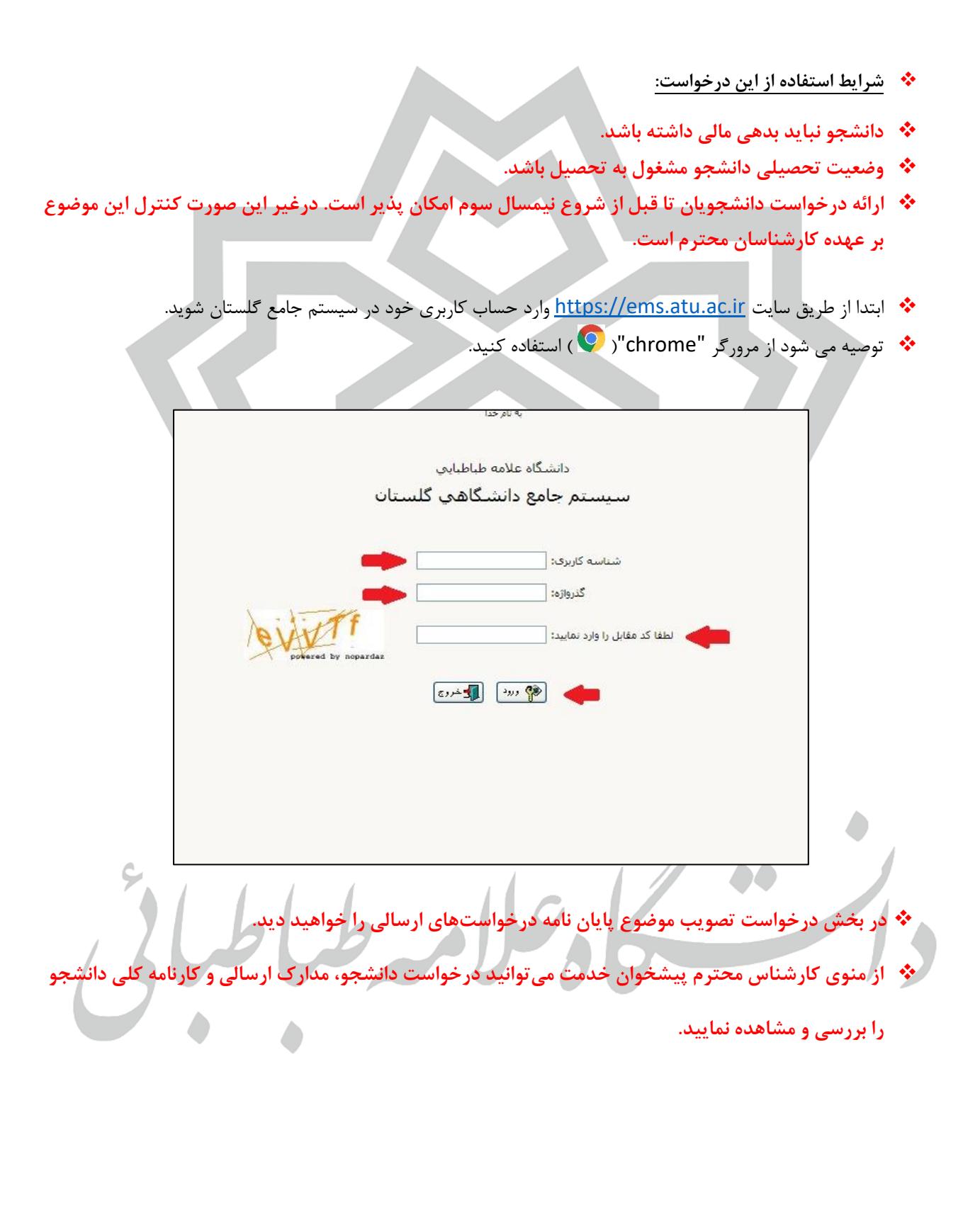

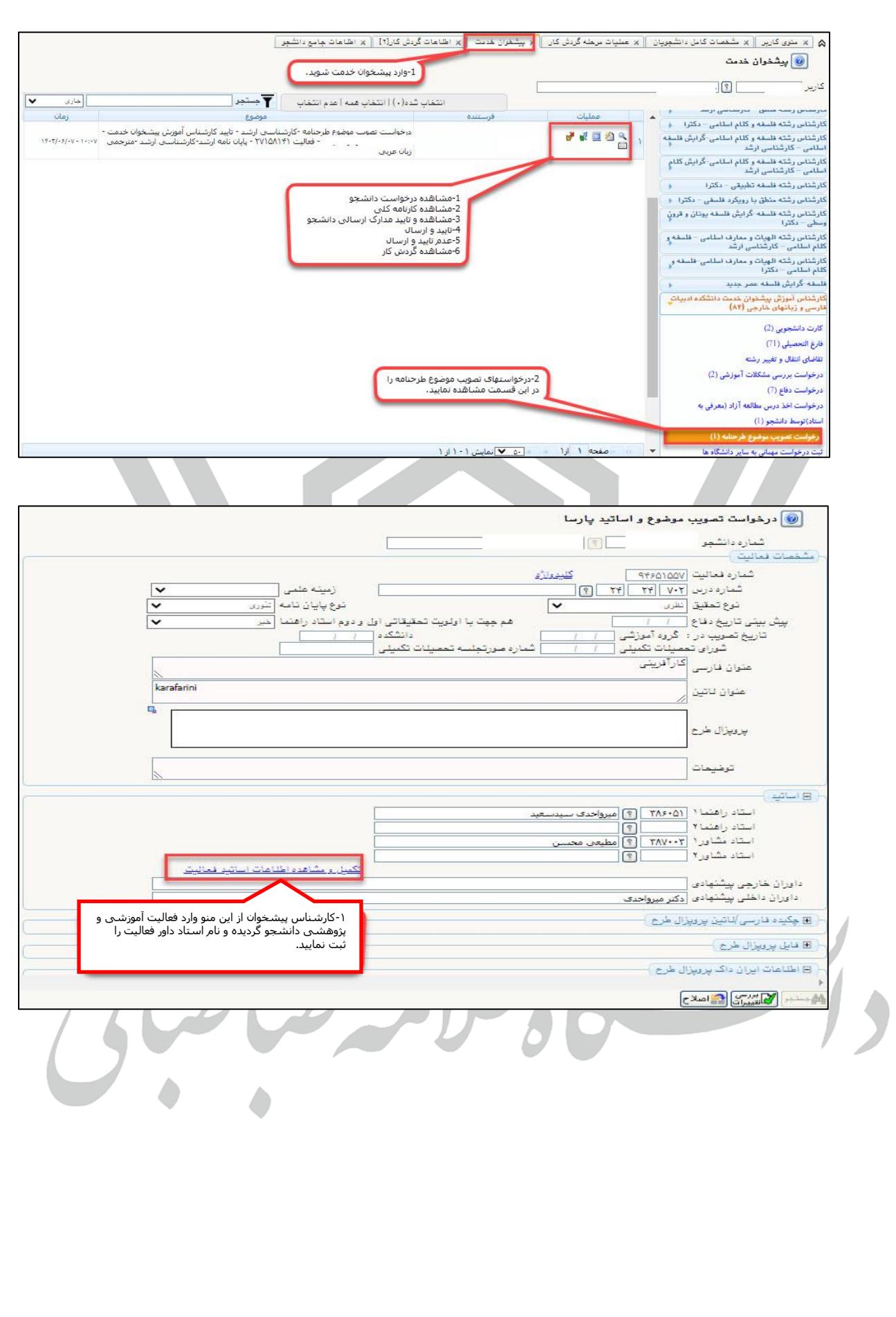

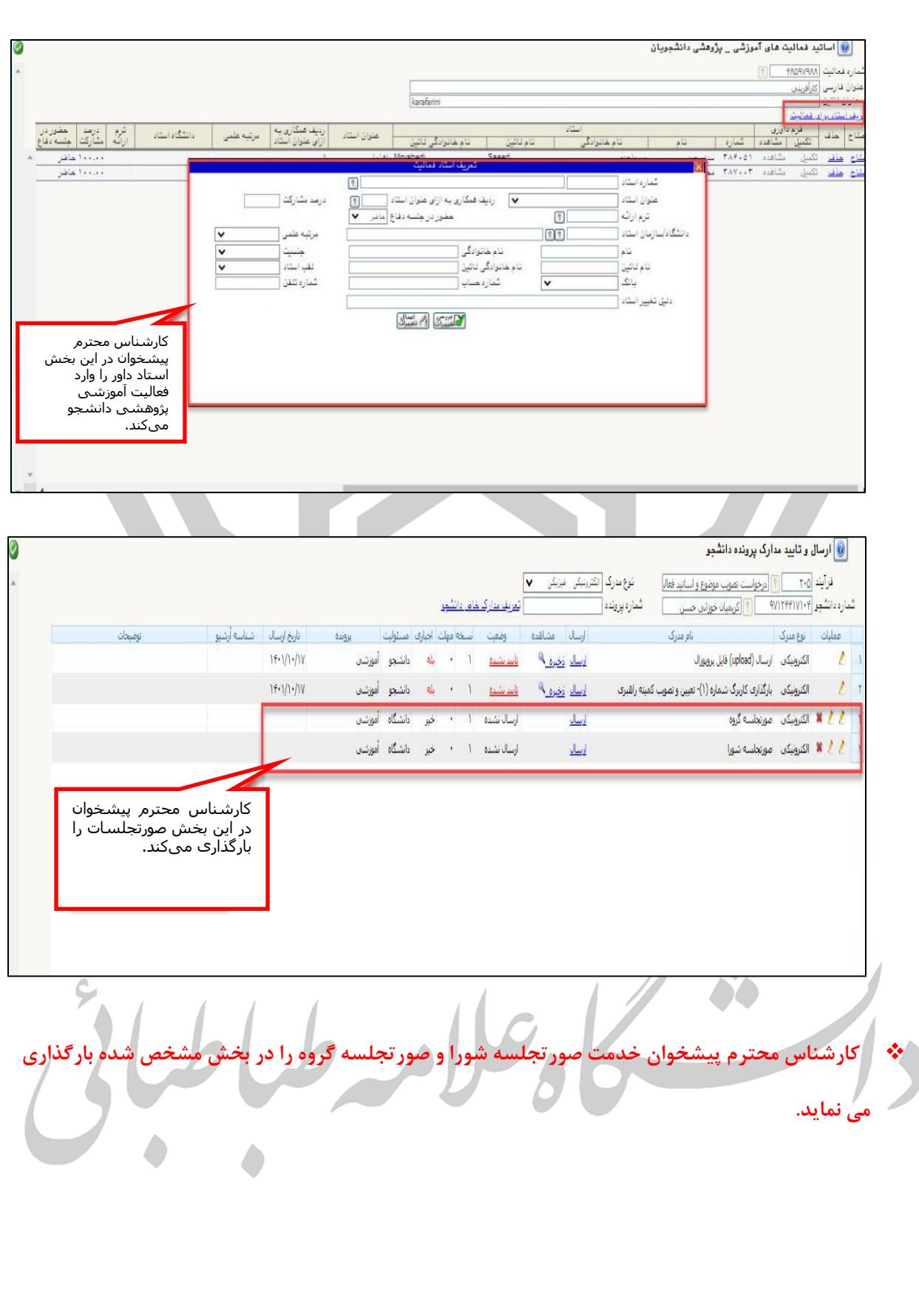

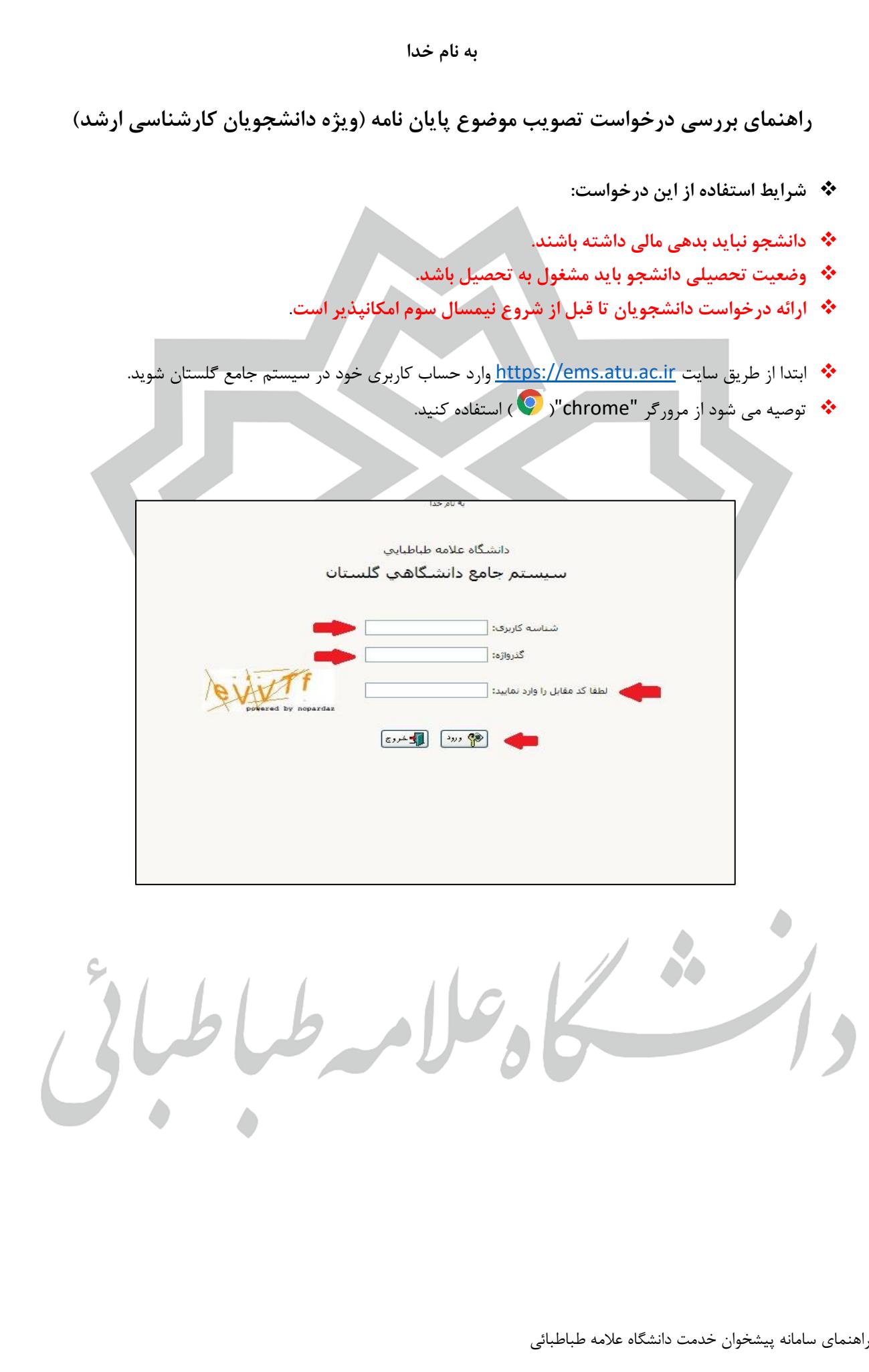

❖ **وارد بخش پیشخوان خدمت- درخواست تصویب موضوع پایان نامه شوید. از درخواست جدید وارد شده و اطالعات** 

**درخواستی و اسامی اساتید هماهنگ شده را وارد نمایید.** 

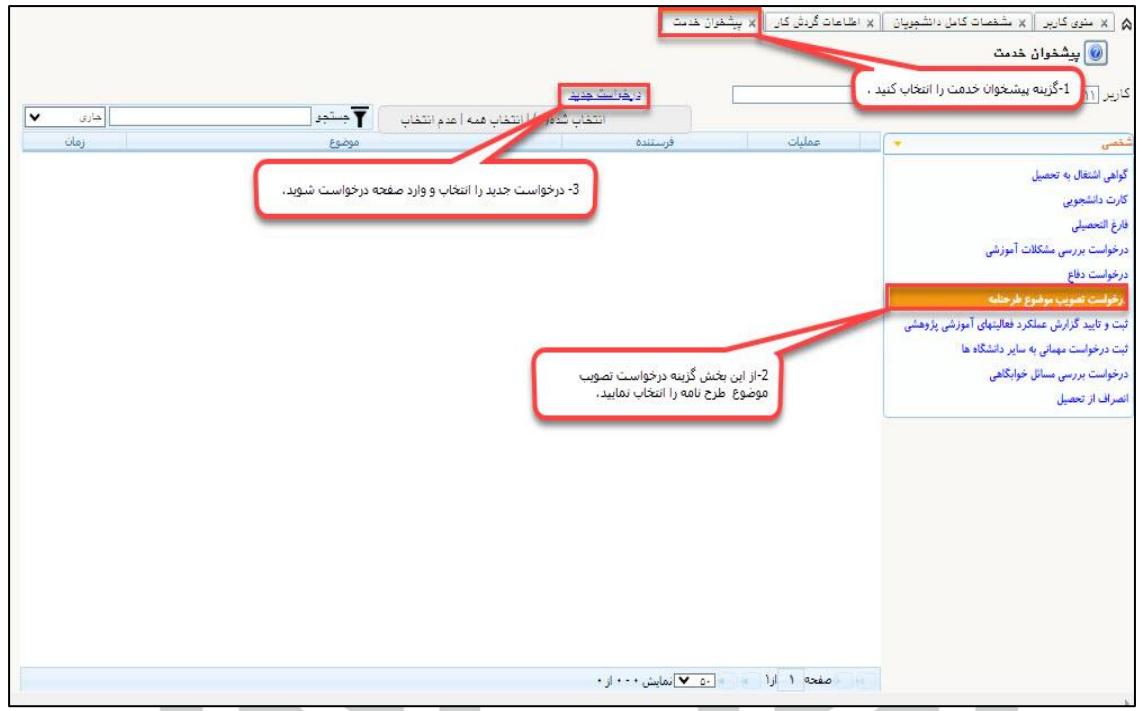

❖ **دانشجویان باید توجه داشته باشند در صورت انتخاب استاد راهنما با اساتید هماهنگی الزم را انجام دهند .** 

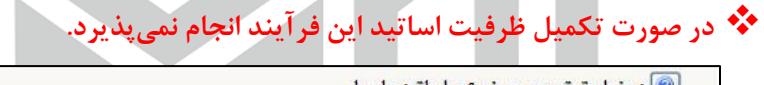

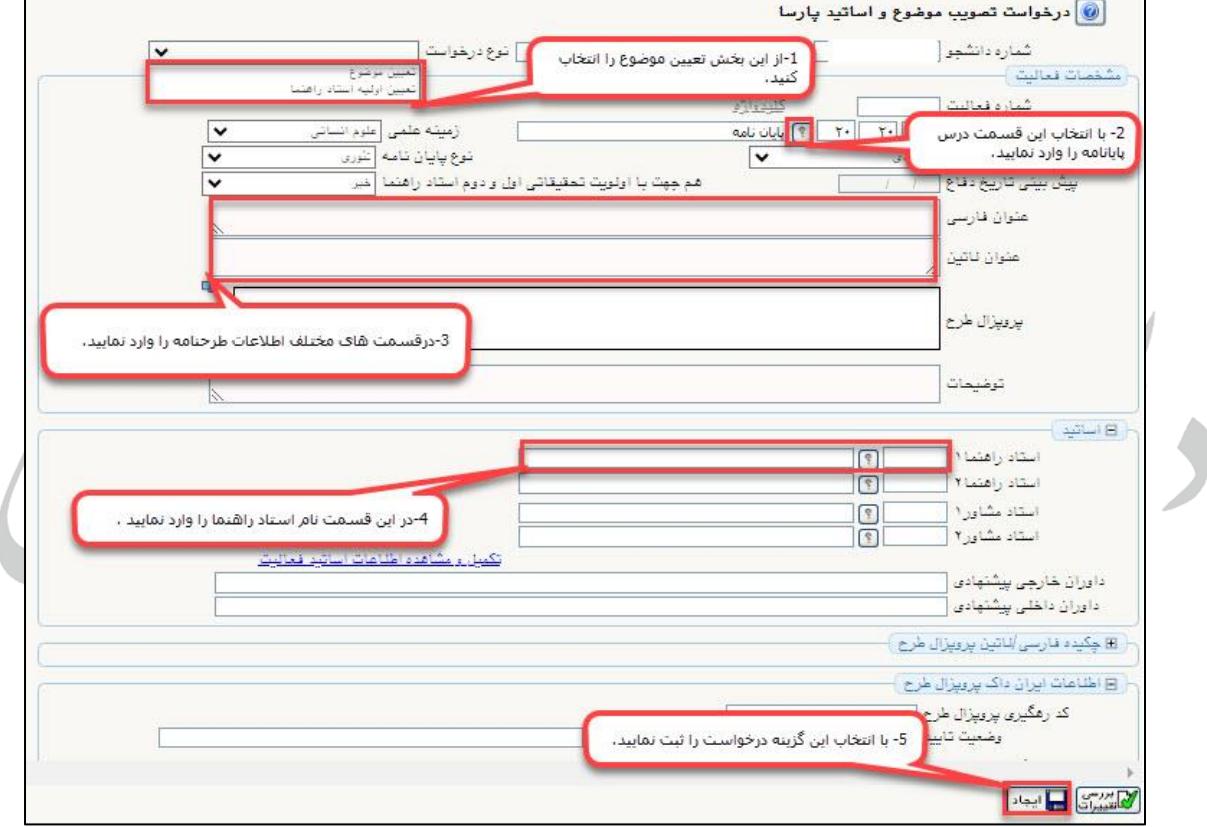

- ❖ **پس از ایجاد درخواست از منوی تایید و ارسال مدارک، موارد مورد نیاز را بارگذاری کنید و پس از تکمیل مدارک با استفاده از منوی تایید و ارسال درخواست را ارسال نمایید.** 
	- ❖ **پس از ارسال درخواست، جهت تایید برای اساتید راهنما ارسال می شود.**

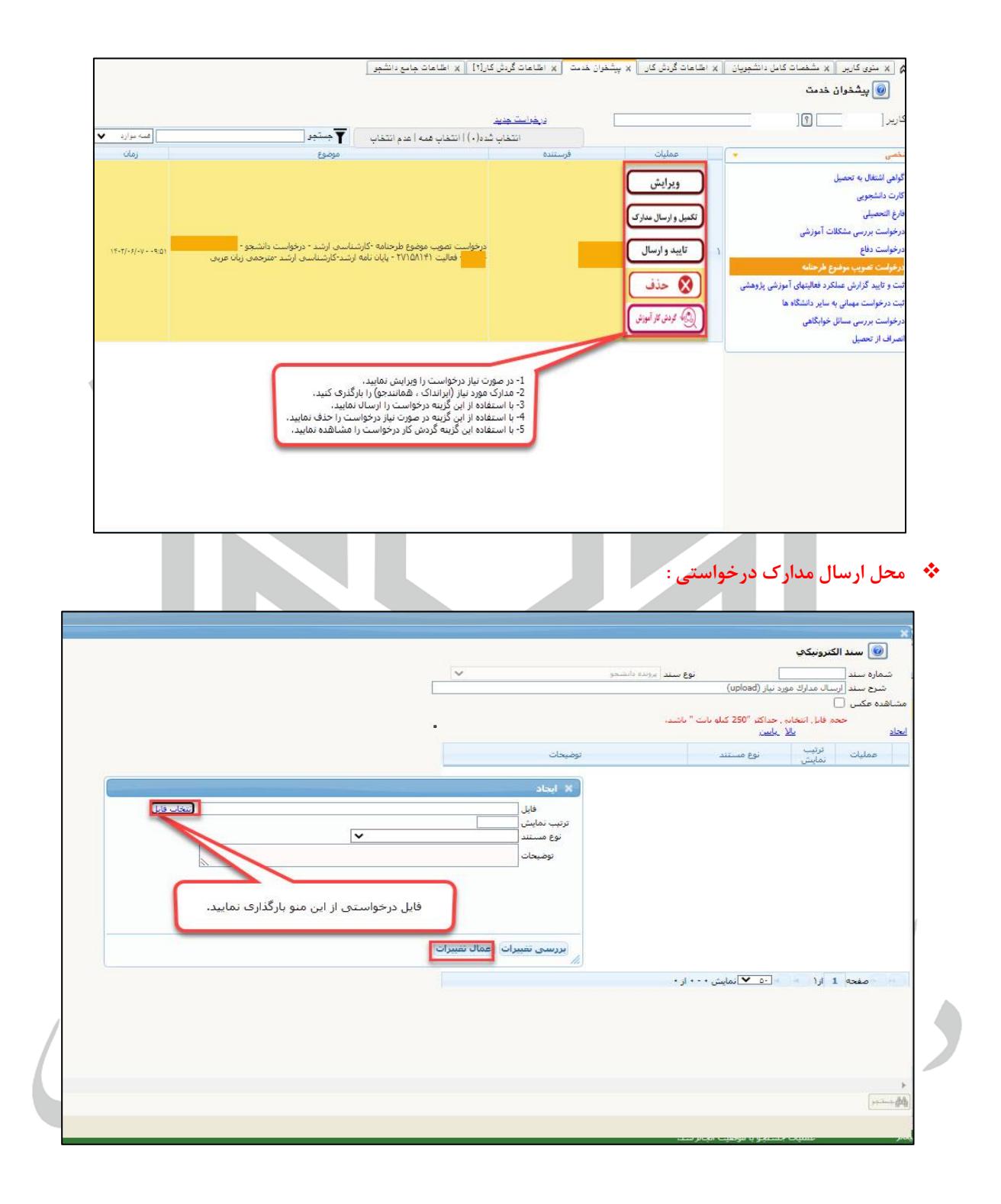

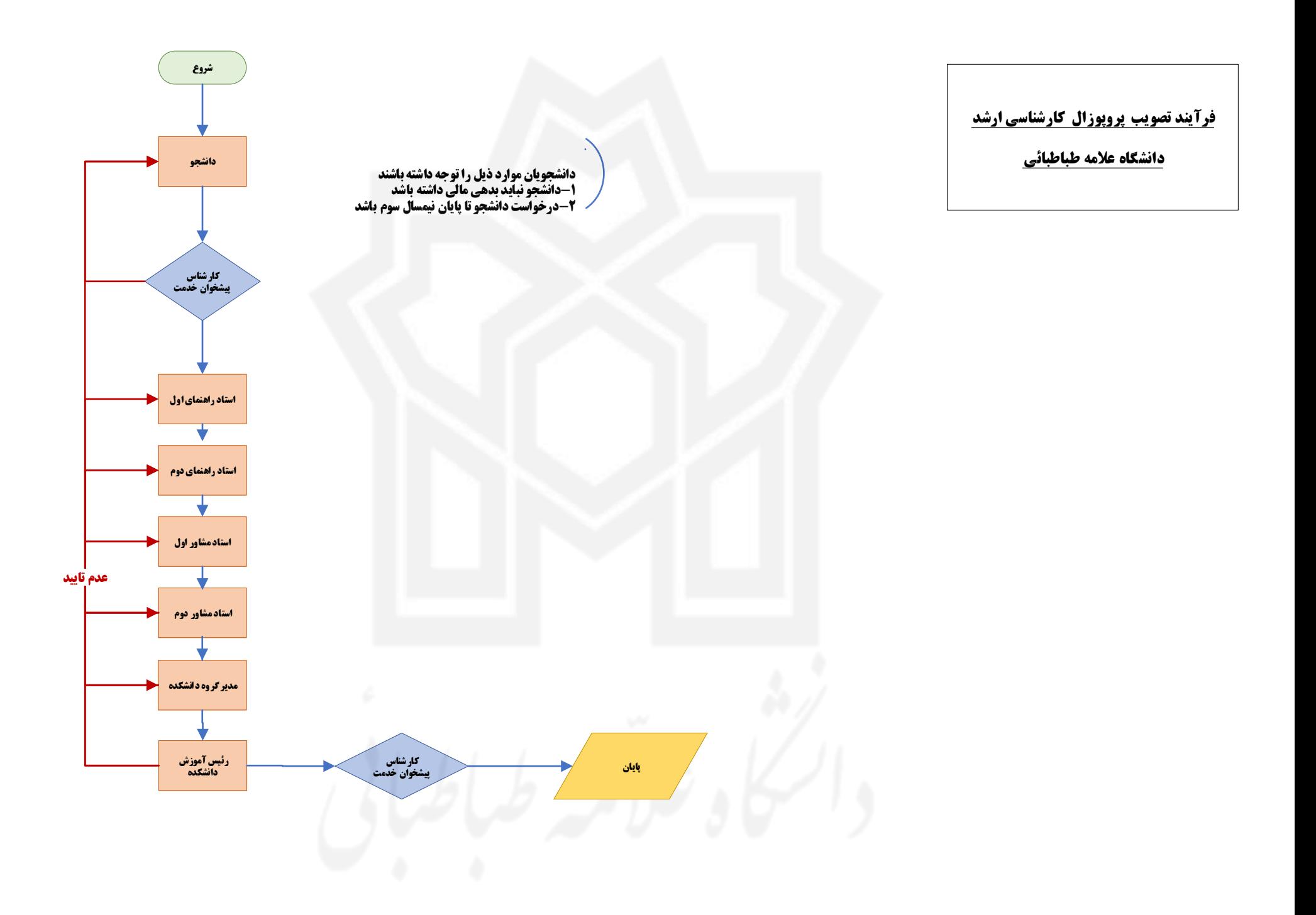

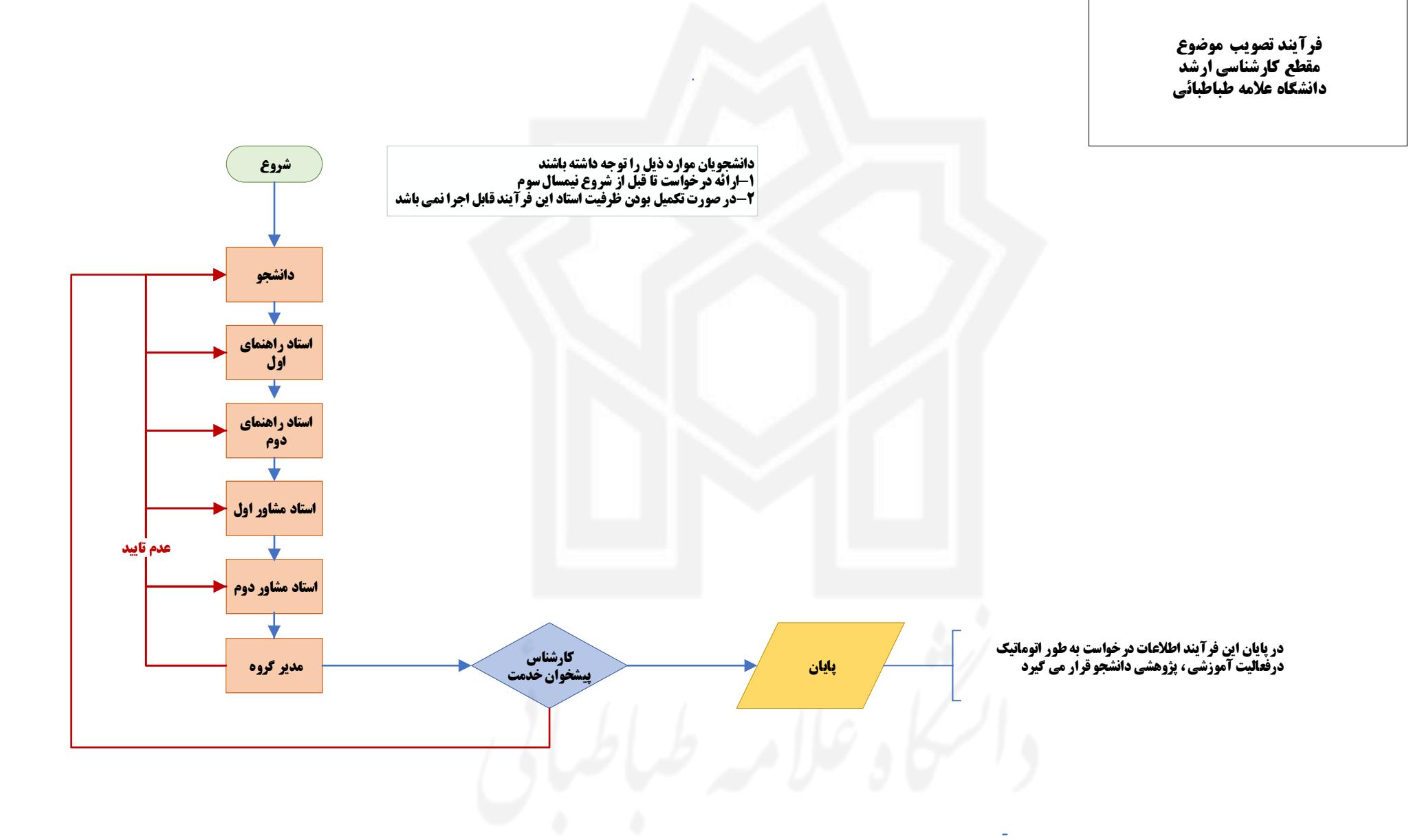